## **JUNIOR LYCEUM ANNUAL EXAMINATIONS 2006**

Educational Assessment Unit – Education Division

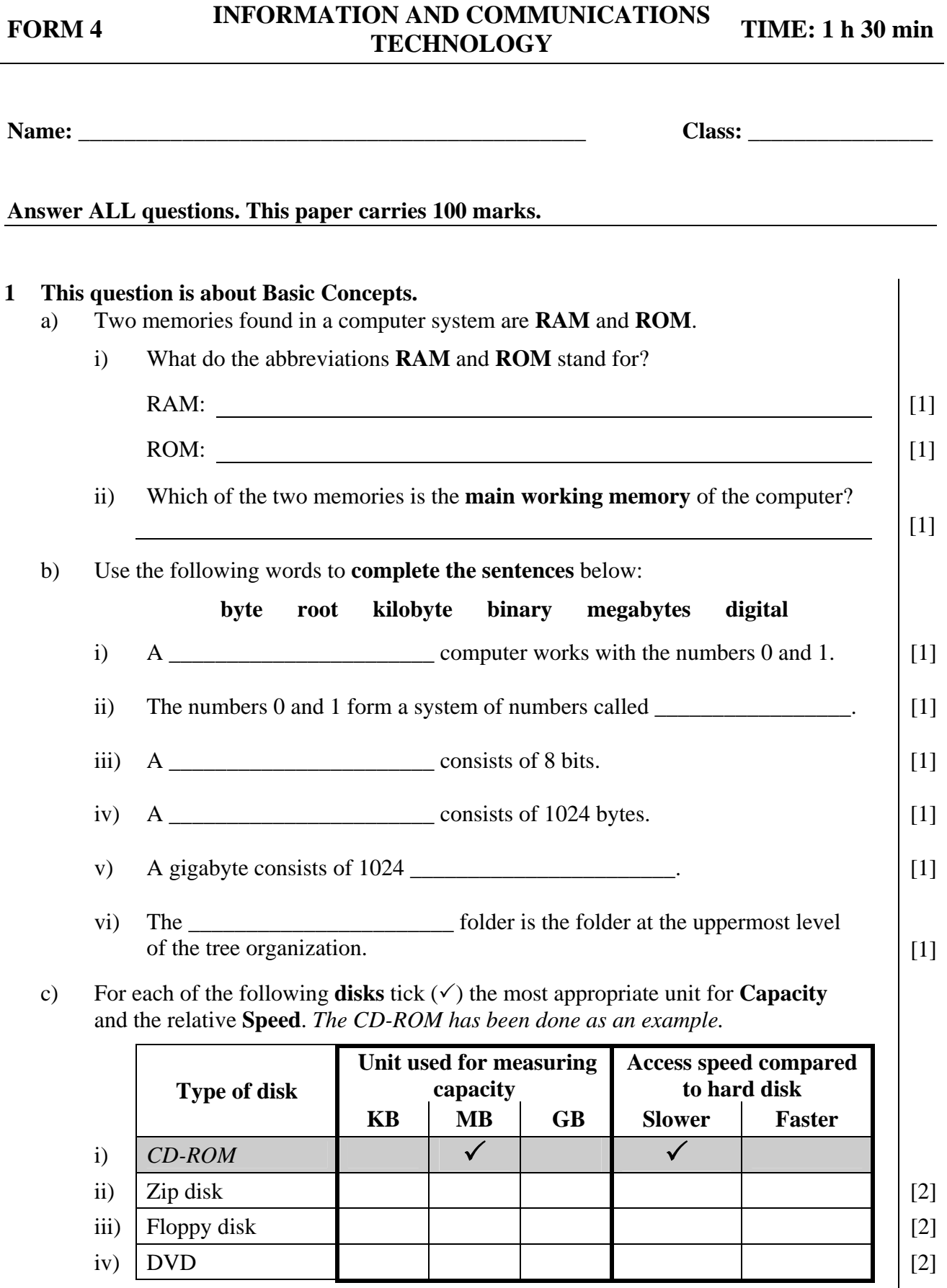

 $\overline{\phantom{a}}$ 

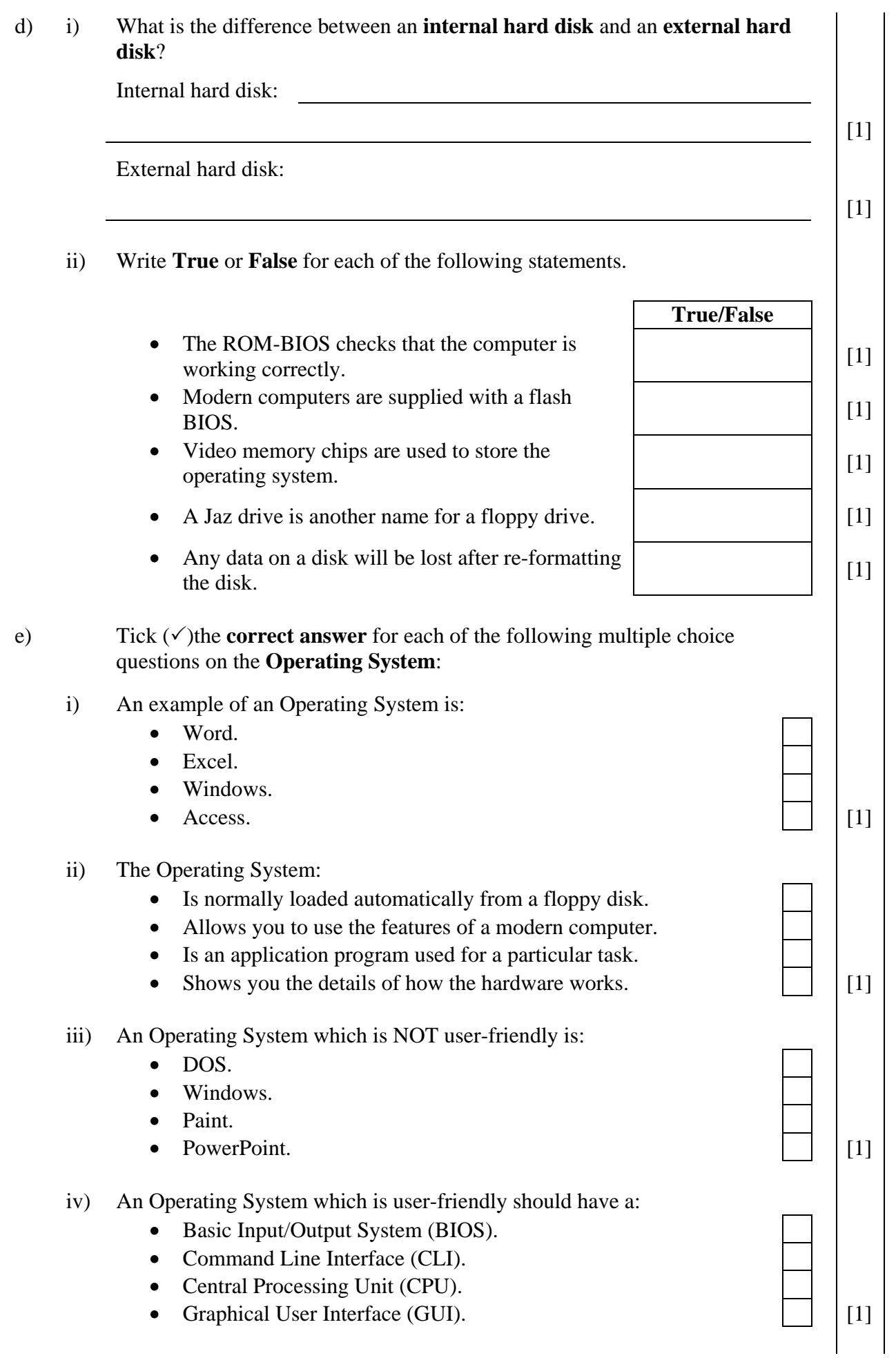

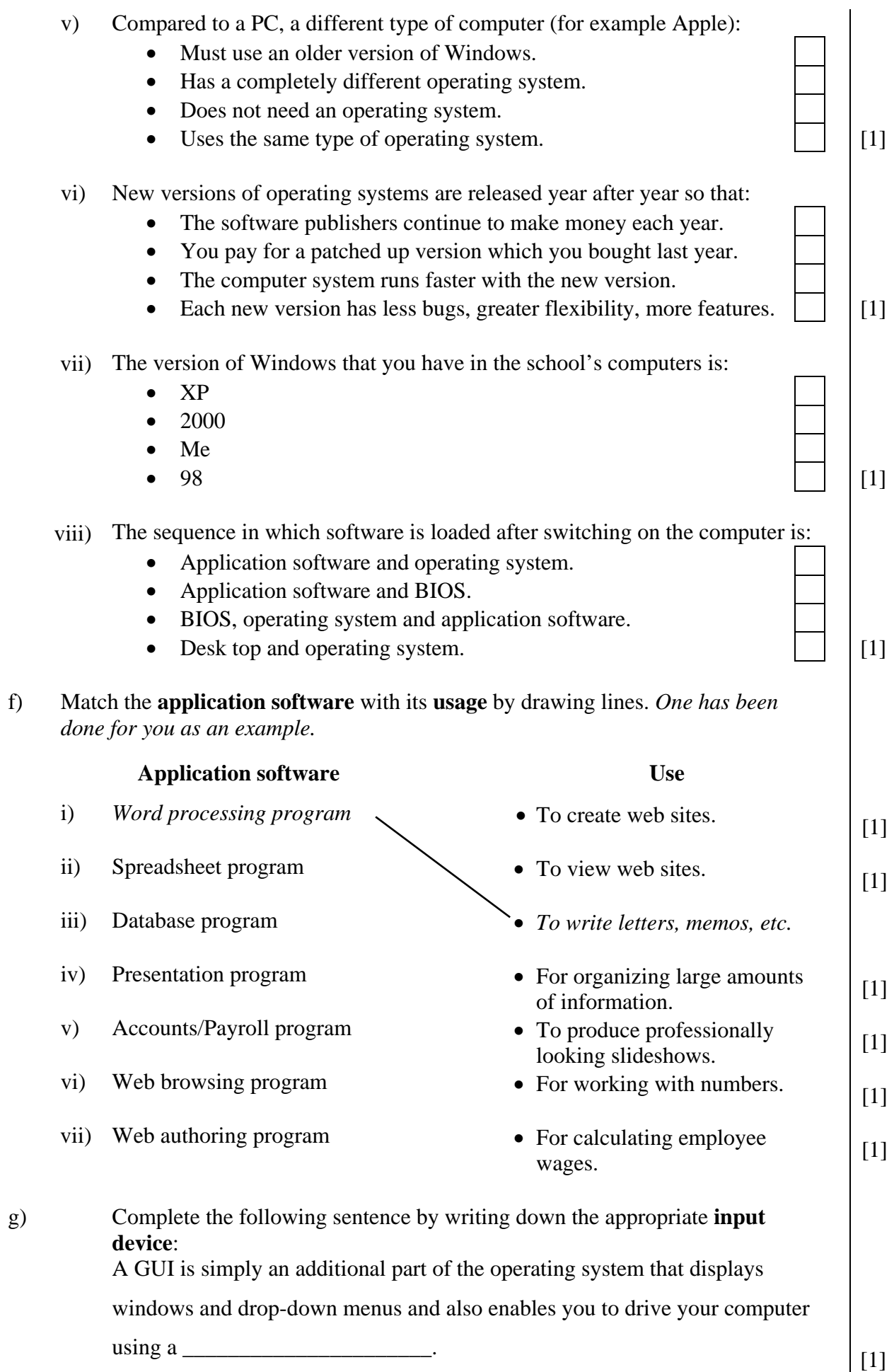

## **2 This question is about Databases.**

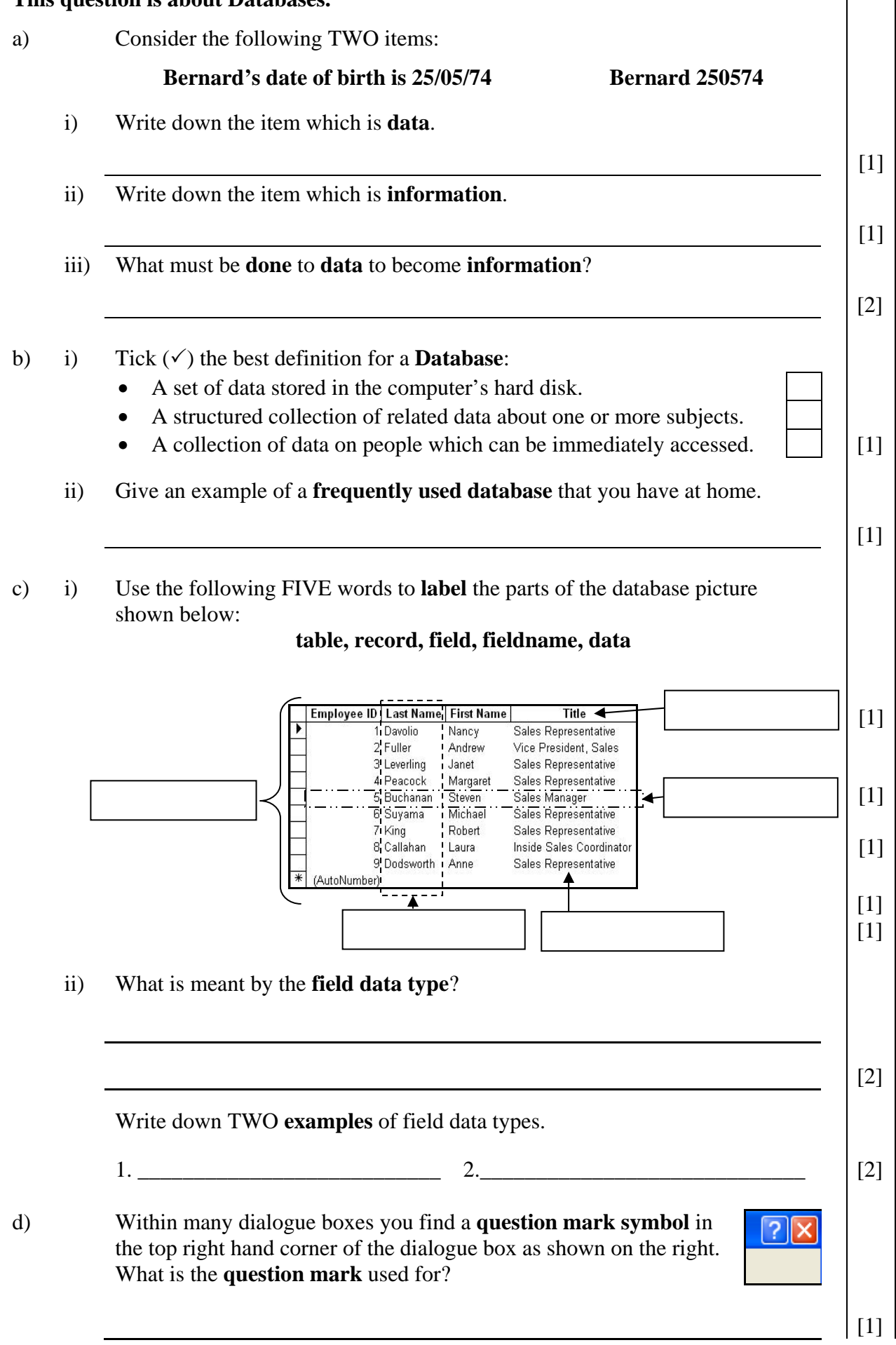

e) The picture below shows the **Database Window**.

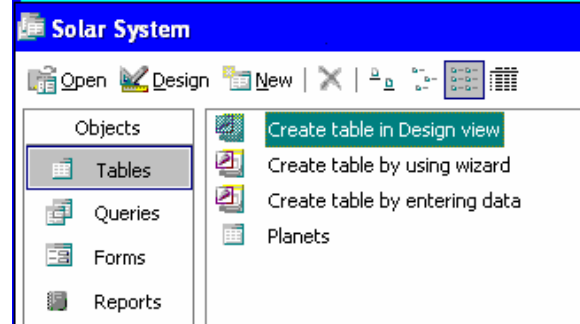

- i) What is the name of the **database**?
- ii) What is the name of the **table**?
- f) i) The two pictures below show different views of the same table **Datasheet View** and **Design View**. Write down the appropriate view beneath each picture.

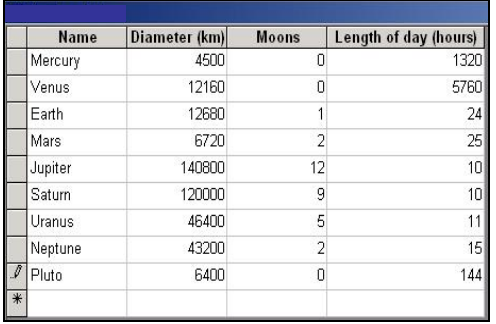

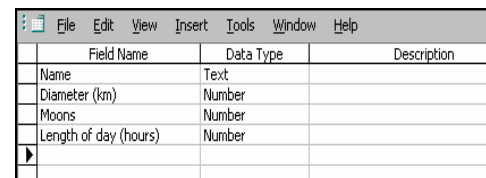

[2]

 $[1]$ 

[1]

 $[1]$ 

[1]

- ii) Which view is used to add a **new field**?
- iii) Which view is used to add a **new record**?
- iv) The picture on the right shows three buttons. Circle the **button** which is used to switch from one view to the other.  $\begin{bmatrix} 1 \end{bmatrix}$
- g) The records in a table may be laid out as shown in the picture on the right.

With reference to this picture answer the following questions.

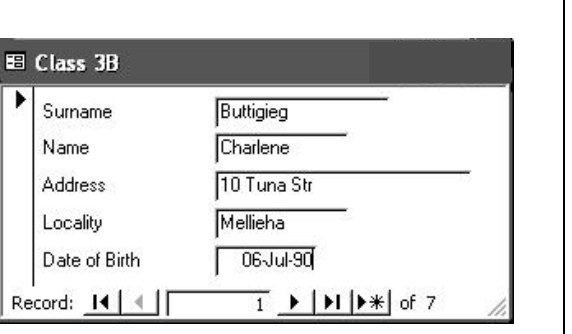

i) What **name** is given to this **type of view** (also called Object)?

Junior Lyceum F4 Annual - 2006 Page 5 of 8

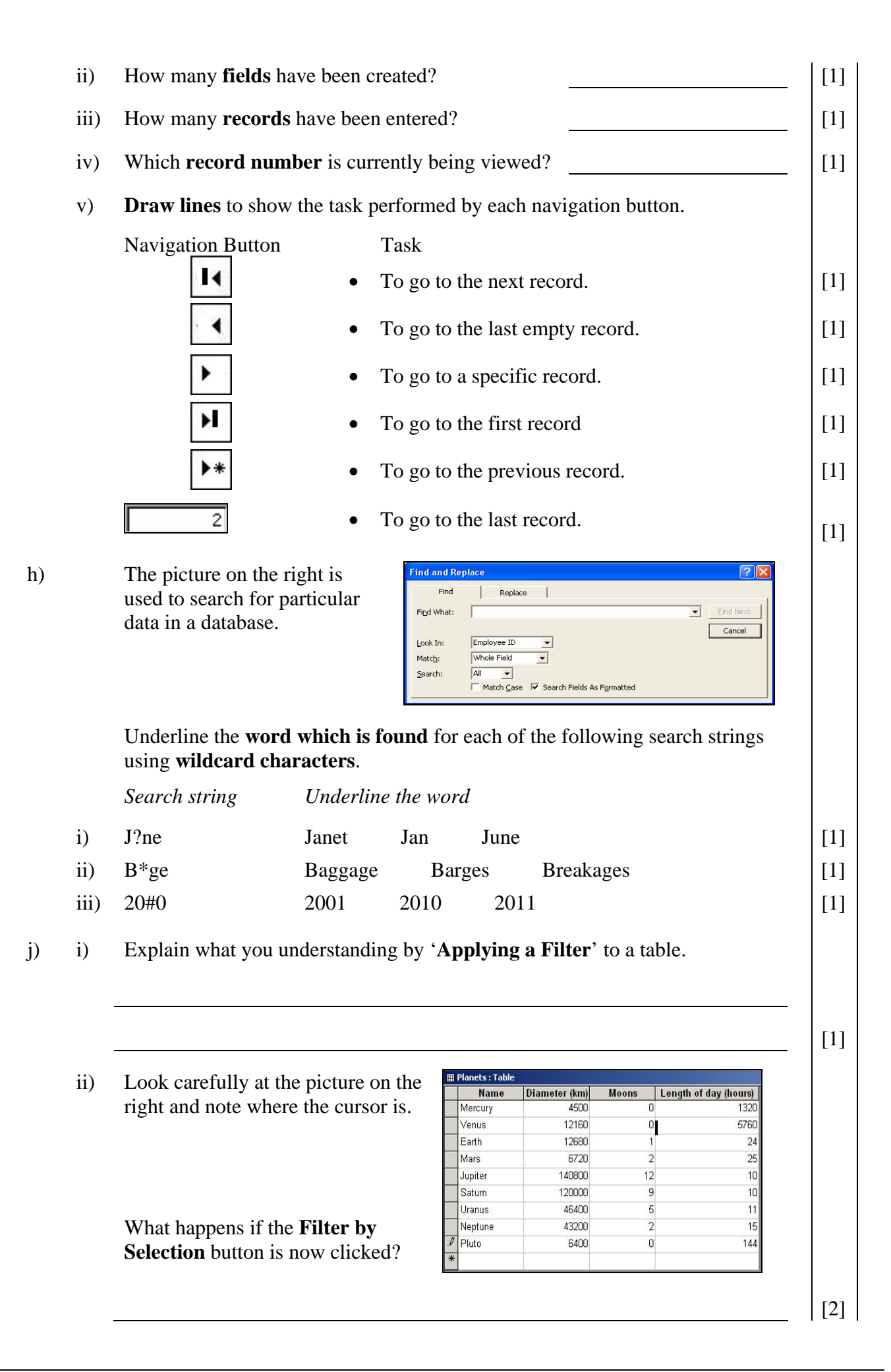

## **3 This question is about Presentations (PowerPoint)** a) What is a **Master Slide**? [2] b) You have drawn the **face** shown in the picture on the right using some of the **numbered tools** given below.  **1 2 3 4 5 6 7**  i) Write down the number of the tool that you have used to **draw the outline of the face.** [1] ii) Which tool number was used to **draw the mouth**? iii) Which tool was used to **shade the face** with a colour? [1] iv) Write down the tool number used to **show or change the colour of the outlines.** [1] v) Write down the tool number used to **change the thickness of the outlines.** [1] vi) Underline the **key** from the keyboard that you have pressed, together with the mouse, to draw a **perfect circle** for the face and eyes. **Control Space bar Shift** [1] vii) The following four pictures show changes done to the face. Write down beneath each face **what has been done**. [2] [2] Appear viii) After selecting the face you decide on choosing one of Appear and dim the **effects** shown in the picture on the right. Fade in all Fade in one by one Fade in and dim Faded wipe Faded zoom • What is such an **effect on the face** called? Brush on underline Dissolve in \_\_\_\_\_\_\_\_\_\_\_\_\_\_\_\_\_\_\_\_\_\_\_\_\_\_\_\_\_\_\_\_\_\_\_\_\_\_\_\_\_ [1] • You can also use the effects on how a **slide appears on the screen**. What is such an **effect on a slide** called?

\_\_\_\_\_\_\_\_\_\_\_\_\_\_\_\_\_\_\_\_\_\_\_\_\_\_\_\_\_\_\_\_\_\_\_\_\_\_\_\_\_ [1]

Junior Lyceum F4 Annual - 2006 Page 7 of 8

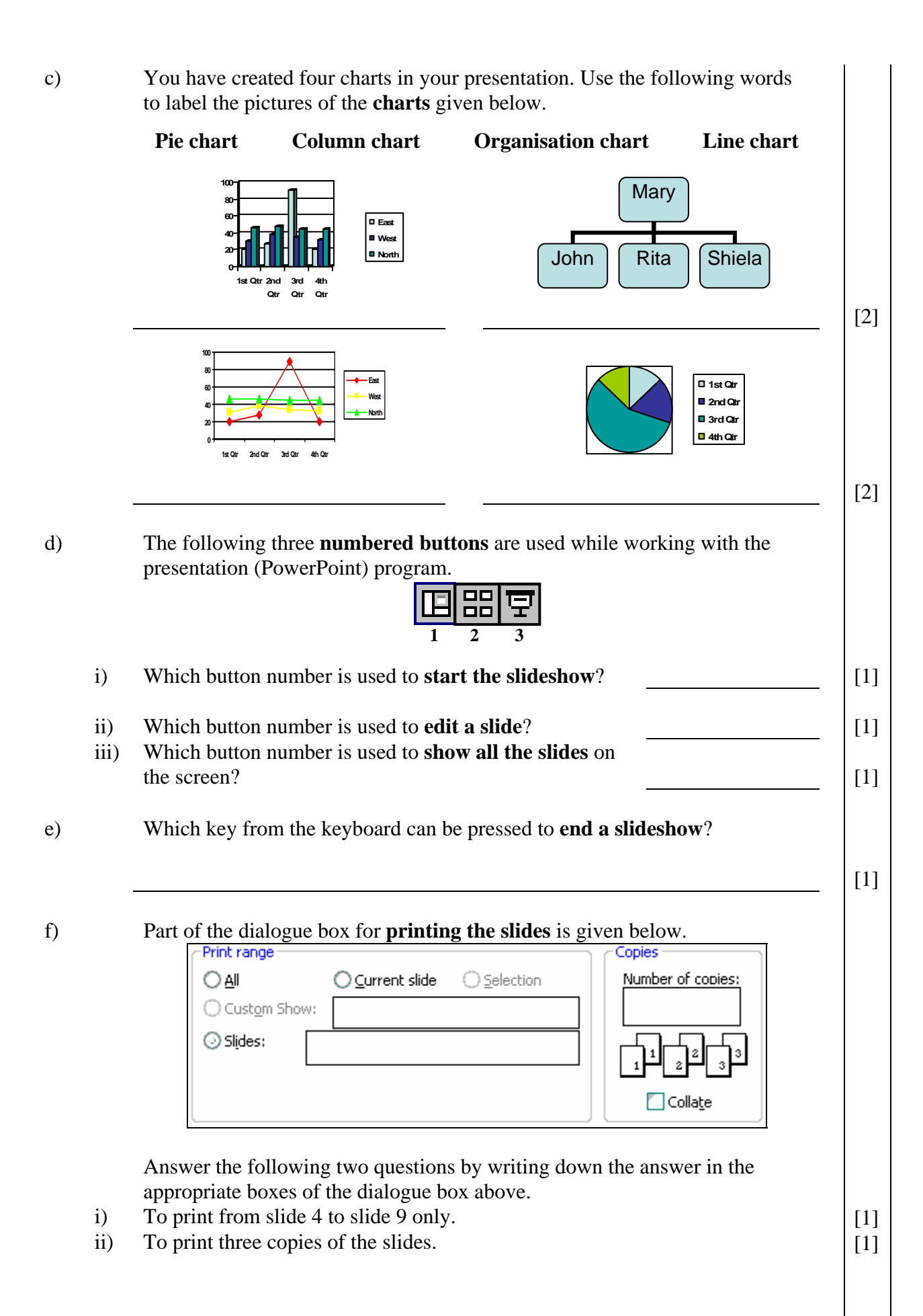